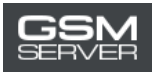

## **Cómo registrarse en la página Easy Firmware**

1. Pinche el botón «Register» en la página <https://easy-firmware.com/>

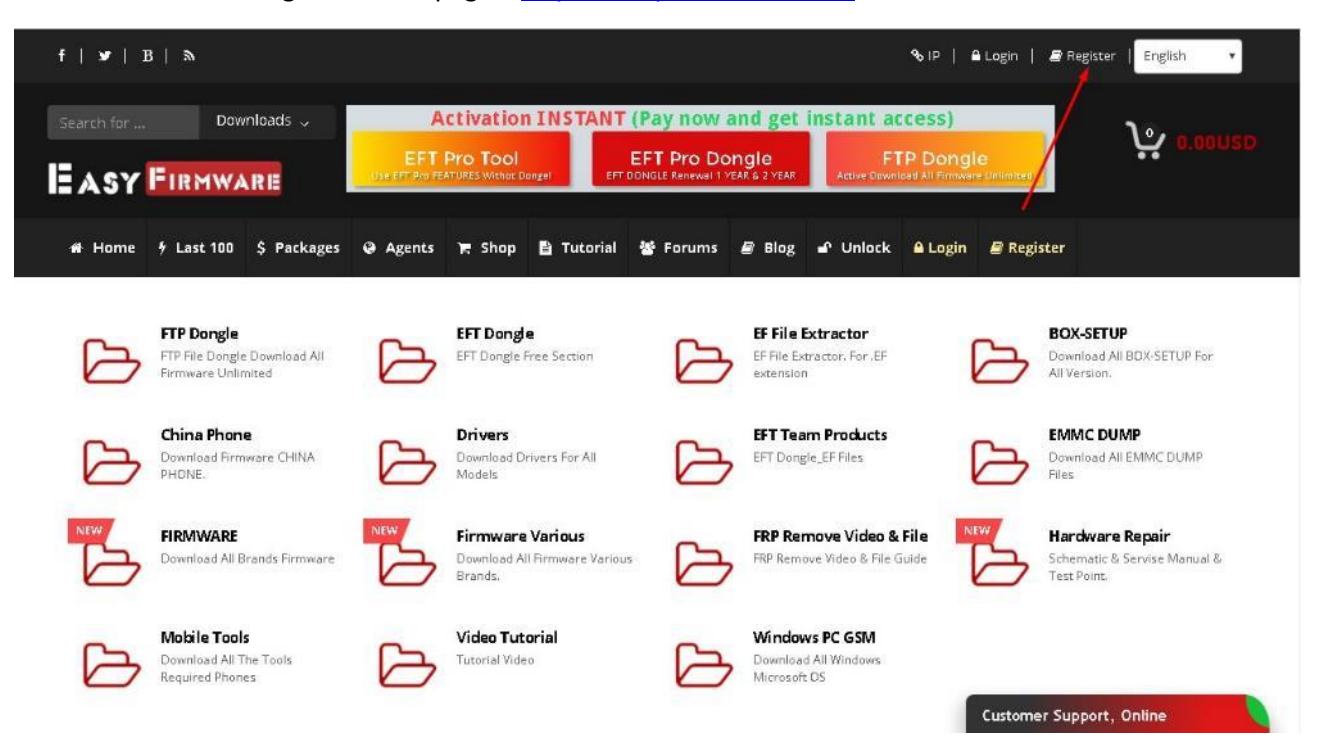

2. Indique sus datos personales (Personal Details)

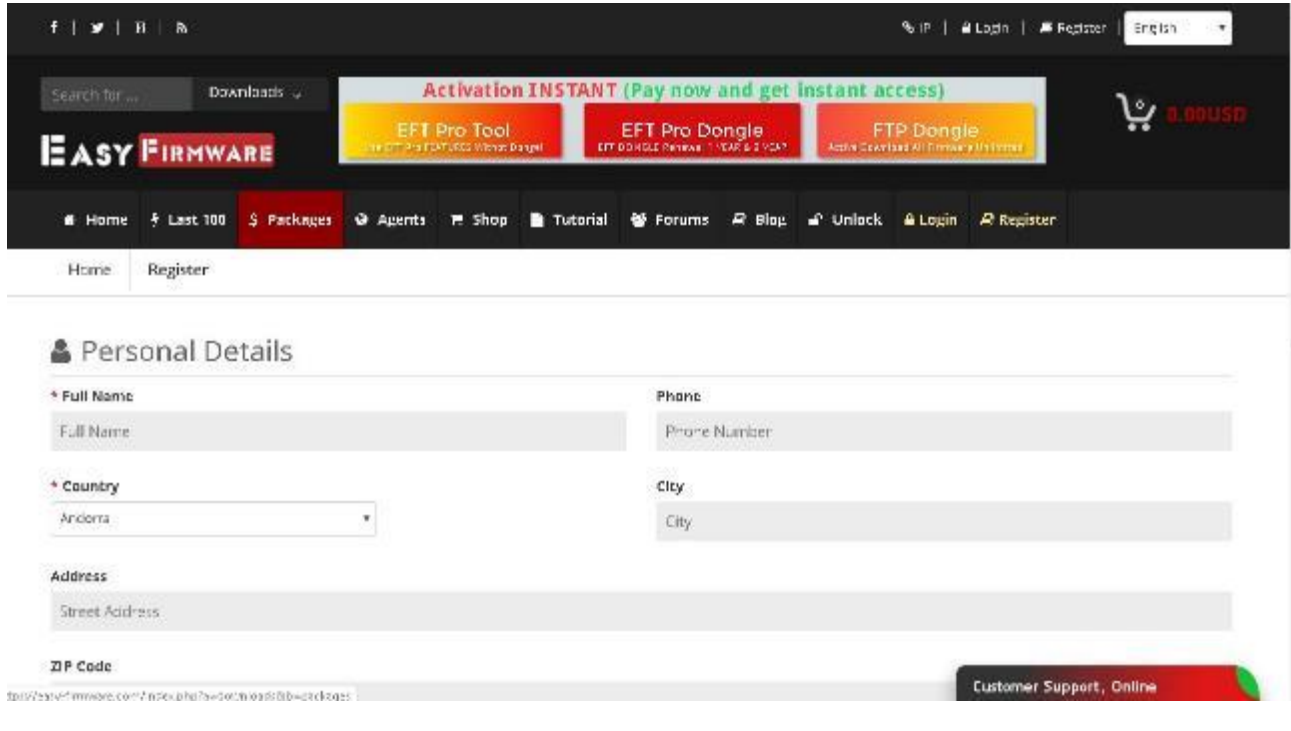

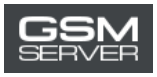

3. Indique su correo electrónico, nombre del usuario y contraseña (Account Details). Pinche el botón «Complete Registration».

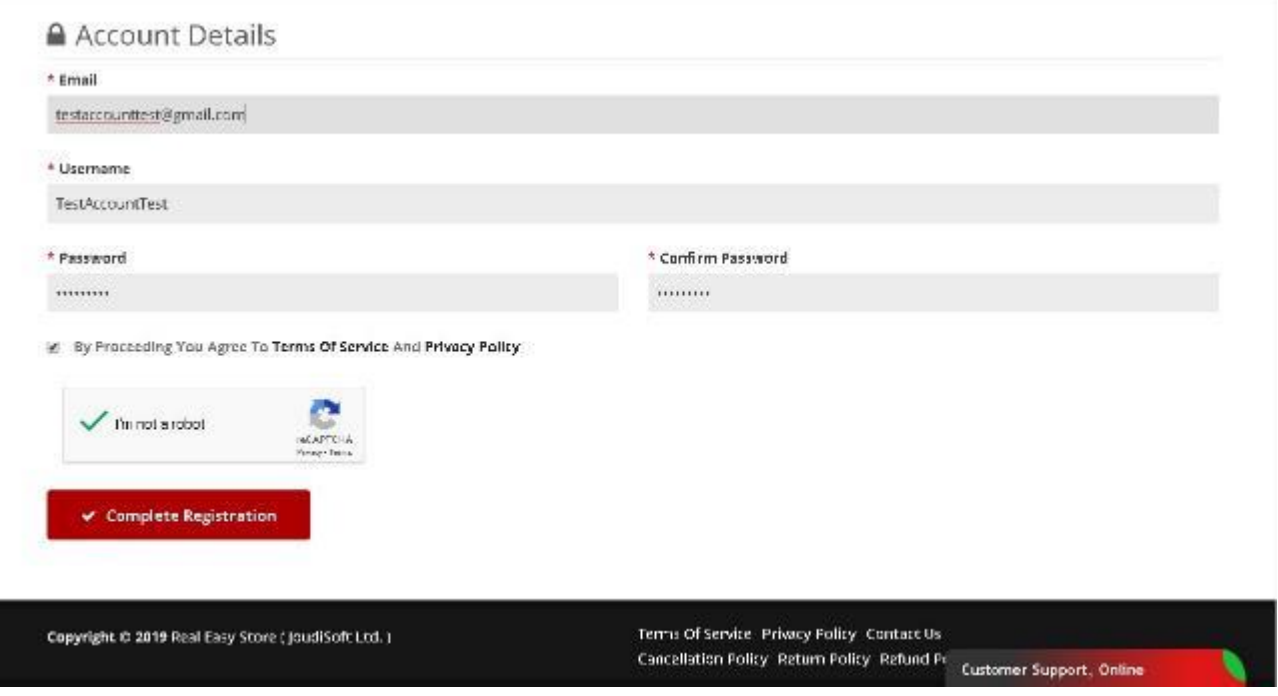

4. Usted acaba de registrarse. Ahora puede ingresar en su cuenta personal.

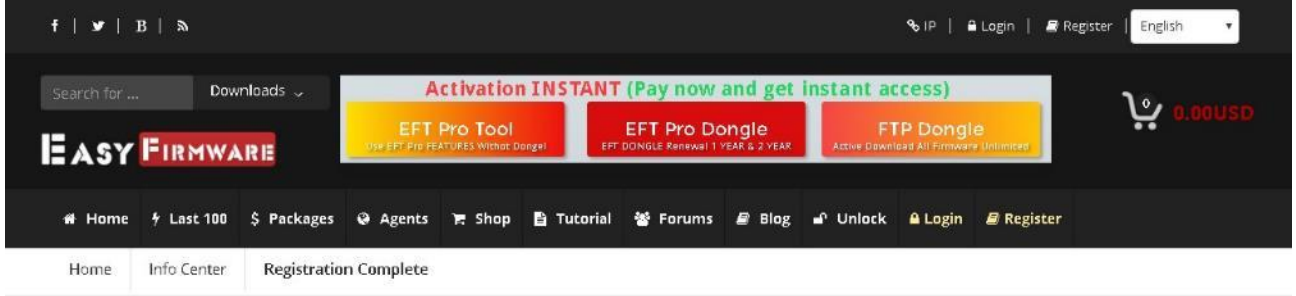

## **Registration Complete**

Thanks for creating your account at our website, your registration has been completed and account is activated, you can now start using our website services.

■ Login to your account ● Home Page

Customer Support, Online